# **qfyaml**

*Release 0.4.2*

**Bob Yantosca**

**Aug 09, 2022**

# **OVERVIEW**

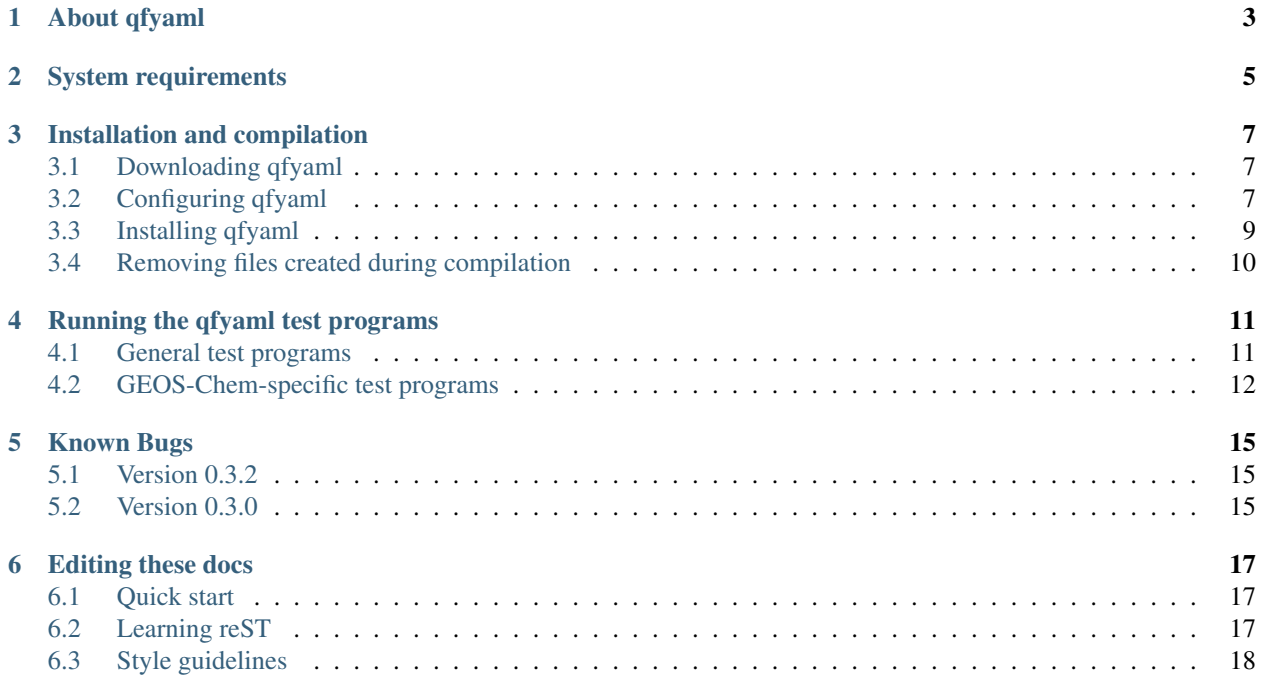

The **qfyaml** package allows you to read information from YAML files into Fortran code, using only the F95 standard language features. It is compatible with most versions of GNU Fortran and Intel Fortran.

# **ABOUT QFYAML**

<span id="page-6-0"></span>The Quick Fortran YAML parser (**qfyaml**) is a standalone package for reading fields from YAML files directly into Fortran. It was created by [Bob Yantosca](https://yantosca.github.io) as a way to read configuration files into the [GEOS-Chem model.](http://geos-chem.org)

**Qfyaml** (which builds upon the [config-fortran](https://github.com/jannisteunissen/config_fortran) package by H. J. Teunissen) uses F95 language syntax so that it can be built with most versions of the GNU and Intel Fortran compilers.

**TWO**

# **SYSTEM REQUIREMENTS**

<span id="page-8-0"></span>You must have the following packages installed on your computer in order to use  $qfyaml$ :

- 1. [Git,](https://git-scm.com) used for downloading the source code.
- 2. [CMake,](https://cmake.org) version 3.5 or later.
- 3. Either the [GNU Fortran Compiler](https://gcc.gnu.org) or the [Intel Fortran Compiler.](https://www/intel.com/content/www/us/en/developer/tools/oneapi/fortran/-compiler.html)

**THREE**

## **INSTALLATION AND COMPILATION**

## <span id="page-10-1"></span><span id="page-10-0"></span>**3.1 Downloading qfyaml**

Use Git to clone the source code from the [qfyaml repository](https://github.com/yantosca/qfyaml) to your computer system:

**\$** git clone https://github.com/yantosca/qfyaml.git

This will create a folder named qfyaml in your disk space.

The main **qfyaml** source code file is qfyaml/src/qfyaml\_mod.F90. Several test programs are included in the qfyaml/test folder.

## <span id="page-10-2"></span>**3.2 Configuring qfyaml**

You may now call CMake to begin the configuration process. During configuration, CMake will first check if you have everything on your system that is required to compile the **qfyaml** source code. If everything checks out, then Cmake will create several Makefiles to be used during compilation.

Navigate to the qfyaml/bin folder:

```
$ cd qfyaml/bin
```
and call CMake with this command:

**\$** cmake .. -B ../build

The  $-B$ ../build command tells CMake to create the Makefiles in the  $qfvaml/buidd$  folder.

When the test runs, you should see output similar to this:

```
-- The Fortran compiler identification is GNU 11.1.0
-- Detecting Fortran compiler ABI info
-- Detecting Fortran compiler ABI info - done
-- Check for working Fortran compiler: /bin/gfortran - skipped
-- Configuring done
-- Generating done
-- Build files have been written to: /home/bob/work/qfyaml/build
```
#### **3.2.1 Compling qfyaml**

Once the configuration step has completed successfully, you may compile the **qfyaml** source code.

Type the following at the command line:

**\$** make -C ../build

The -C command tells **make** to look in the ../build folder for the Makefiles that were created by CMake. These Makefiles will direct the build process.

Important: You will need to repeat the compilation process each time you modify qfyaml\_mod.F90 or one of the test  $\star$ . F90 source code files.

When the test runs, you should see output similar to this.

```
make: Entering directory '/home/bob/work/qfyaml/build'
make[1]: Entering directory '/home/bob/work/qfyaml/build'
make[2]: Entering directory '/home/bob/work/qfyaml/build'
Scanning dependencies of target QfYaml
make[2]: Leaving directory '/home/bob/work/qfyaml/build'
make[2]: Entering directory '/home/bob/work/qfyaml/build'
 [ 9%] Building Fortran object src/CMakeFiles/QfYaml.dir/qfyaml_mod.F90.o
[ 18%] Linking Fortran static library libQfYaml.a
make[2]: Leaving directory '/home/bob/work/qfyaml/build'
[ 18%] Built target QfYaml
make[2]: Entering directory '/home/bob/work/qfyaml/build'
Scanning dependencies of target Common
make[2]: Leaving directory '/home/bob/work/qfyaml/build'
make[2]: Entering directory '/home/bob/work/qfyaml/build'
[ 27%] Building Fortran object test/CMakeFiles/Common.dir/precision_mod.F90.o
[ 36%] Building Fortran object test/CMakeFiles/Common.dir/roundoff_mod.F90.o
[ 45%] Linking Fortran static library libCommon.a
make[2]: Leaving directory '/home/bob/work/qfyaml/build'
[ 45%] Built target Common
make[2]: Entering directory '/home/bob/work/qfyaml/build'
Scanning dependencies of target test_qfyaml.x
make[2]: Leaving directory '/home/bob/work/qfyaml/build'
make[2]: Entering directory '/home/bob/work/qfyaml/build'
[ 54%] Building Fortran object test/CMakeFiles/test_qfyaml.x.dir/test_qfyaml.F90.o
[ 63%] Linking Fortran executable test_qfyaml.x
make[2]: Leaving directory '/home/bob/work/qfyaml/build'
[ 63%] Built target test_qfyaml.x
make[2]: Entering directory '/home/bob/work/qfyaml/build'
Scanning dependencies of target test_species_database.x
make[2]: Leaving directory '/home/bob/work/qfyaml/build'
make[2]: Entering directory '/home/bob/work/qfyaml/build'
[ 72%] Building Fortran object test/CMakeFiles/test_species_database.x.dir/test_
˓→species_database.F90.o
[ 81%] Linking Fortran executable test_species_database.x
make[2]: Leaving directory '/home/bob/work/qfyaml/build'
[ 81%] Built target test_species_database.x
make[2]: Entering directory '/home/bob/work/qfyaml/build'
Scanning dependencies of target test_geoschem_config.x
make[2]: Leaving directory '/home/bob/work/qfyaml/build'
make[2]: Entering directory '/home/bob/work/qfyaml/build'
```
(continues on next page)

(continued from previous page)

```
[ 90%] Building Fortran object test/CMakeFiles/test_geoschem_config.x.dir/test_
˓→geoschem_config.F90.o
[100%] Linking Fortran executable test_geoschem_config.x
make[2]: Leaving directory '/home/bob/work/qfyaml/build'
[100%] Built target test_geoschem_config.x
make[1]: Leaving directory '/home/bob/work/qfyaml/build'
make: Leaving directory '/home/bob/work/qfyaml/build'
```
# <span id="page-12-0"></span>**3.3 Installing qfyaml**

Once compilation has finished successfully, you may install the compiled code (and various input files) to the qfyaml/bin folder.

Type at the command line:

**\$** make -C ../build install

**Important:** You will need to repeat the installation process each time you modify  $qfyam \mod F90$  or one of the test \*.F90 source code files.

When the test runs, you should see output similar to this:

```
make: Entering directory '/home/bob/work/qfyaml/build'
make[1]: Entering directory '/home/bob/work/qfyaml/build'
make[2]: Entering directory '/home/bob/work/qfyaml/build'
make[2]: Leaving directory '/home/bob/work/qfyaml/build'
[ 18%] Built target QfYaml
make[2]: Entering directory '/home/bob/work/qfyaml/build'
make[2]: Leaving directory '/home/bob/work/qfyaml/build'
[ 45%] Built target Common
make[2]: Entering directory '/home/bob/work/qfyaml/build'
make[2]: Leaving directory '/home/bob/work/qfyaml/build'
[ 63%] Built target test_qfyaml.x
make[2]: Entering directory '/home/bob/work/qfyaml/build'
make[2]: Leaving directory '/home/bob/work/qfyaml/build'
[ 81%] Built target test_species_database.x
make[2]: Entering directory '/home/bob/work/qfyaml/build'
make[2]: Leaving directory '/home/bob/work/qfyaml/build'
[100%] Built target test_geoschem_config.x
make[1]: Leaving directory '/home/bob/work/qfyaml/build'
Install the project...
-- Install configuration: ""
-- Installing: /home/bob/work/qfyaml/bin/test_qfyaml.x
-- Up-to-date: /home/bob/work/qfyaml/bin/input.yml
-- Installing: /home/bob/work/qfyaml/bin/test_species_database.x
-- Up-to-date: /home/bob/work/qfyaml/bin/species_database.yml
-- Up-to-date: /home/bob/work/qfyaml/bin/species_database_apm.yml
-- Up-to-date: /home/bob/work/qfyaml/bin/species_database_tomas.yml
-- Installing: /home/bob/work/qfyaml/bin/test_geoschem_config.x
-- Up-to-date: /home/bob/work/qfyaml/bin/geoschem_config.yml
make: Leaving directory '/home/bob/work/qfyaml/build'
```
Then to see the files that were installed, type:

**\$** cd ../bin **\$** ls -1

and you will see this directory listing:

```
geoschem_config.yml
input.yml
species_database_apm.yml
species_database_tomas.yml
species_database.yml
test_geoschem_config.x
test_qfyaml.x
test_species_database.x
```
Executable files for the various tests end with the .x extension. The corresponding configuration files in YAML format end with the .yml format.

# <span id="page-13-0"></span>**3.4 Removing files created during compilation**

To remove all files in the bin/ and build/ folders, type:

**\$** cd bin **\$** ./cleanup.sh

## **RUNNING THE QFYAML TEST PROGRAMS**

<span id="page-14-0"></span>Several test programs are included with **qfyaml**. After installation, executables for these tests will be placed in the qfyaml/bin folder.

## <span id="page-14-1"></span>**4.1 General test programs**

The following test programs can be used to help debug issues with the **qfyaml** code itself.

#### **4.1.1 test\_qfyaml.x**

This test reads a general YAML file [\(input.yml\)](https://github.com/yantosca/qfyaml/blob/main/test/input.yml) that is designed to catch several issues with parsing YAML markuup.

To run this test, type at the command line:

```
$ cd qfyaml/bin # Skip if you are already in qfyaml/bin
$ ./test_qfyaml.x
```
This test will parse the input.yml file and echo back the output. If the test is successful you will see this output:

```
### Reading qfyaml.yml
### YAML VARIABLES
author%age : 29
author%fav_reals : 1.00 2.00
author%more_reals : 3.141590 2.781280 8.573900 101.324997
author%lots_of_work : F<br>author_name%first : Homer<br>
: Homer
author_name%first
author_name%full : Homer J. Simpson
filename : another_file
weather%humidity : 99.858582
weather%temperature%daily : 23.043436
weather%temperature%weekly%units : K
weather%pressure : 1013.250000
### FIND NEXT-HIGHER VARIABLES IN "weather"
         1 weather%humidity
         2 weather%pressure
         3 weather%temperature
### YAML SEQUENCES
fruits
         1 Apples
                                                            (continues on next page)
```
2 Bananas

(continued from previous page)

```
3 Oranges
more_fruits%p_fruits
          1 Pears
           2 Plums
           3 Peaches
           4 Pomegranites
even_more_fruits%exotic_fruits%hard_to_find
          1 Kumquats
           2 Kiwi
           3 Passion_fruit
           4 Star_fruit
           5 Durians
#### finishing
```
## <span id="page-15-0"></span>**4.2 GEOS-Chem-specific test programs**

The following test programs can be used to debug source code for reading YAML-format configuration files into the [GEOS-Chem model.](https://geos-chem.org)

#### **4.2.1 test\_config.x**

This test program attempts to read the [GEOS-Chem master configuration file](https://github.com/yantosca/qfyaml/blob/main/test/geoschem_config.yml) and echo back output. The master configuration file will replace input.geos in GEOS-Chem 14.0.0 and later.

To run this test, type at the command line:

```
$ cd qfyaml/bin # Skip if you are already in qfyaml/bin
$ ./test_config.x
```
And you should see output such as:

```
### Reading input_options.yml
simulation%start
==> 20190701 0
simulation%end
==> 20190801 0
simulation%data_dir
==> /n/holyscratch01/external_repos/GEOS-CHEM/gcgrid/data/ExtData
simulation%met_field
==> MERRA2
simulation%name
==> fullchem
simulation%species_database_file
==> species_database.yml
simulation%debug_printout
=>=> F
simulation%use_gcclassic_timers
=>=> F
```
(continues on next page)

(continued from previous page)

```
grid%resolution
== 0.5x0.625
grid%longitude_range
== -140.000000 -40.0000000
grid%center_lon_at_180
\qquad \qquad \Longrightarrow \qquad Tgrid%latitude_range
\Rightarrow -10.0000000 70.0000000
grid%half_size_polar_boxes
=>=> T
grid%number_of_levels
==> 72
grid%nested_grid_simulation
\Rightarrow T
grid%buffer_zone_NSEW
==> 3 3 3 3 3
. . . etc . . .
```
#### **4.2.2 test\_species\_database.x**

This test program attemps to read the [GEOS-Chem species database](https://github.com/yantosca/qfyaml/blob/main/test/species_database.yml) file and echo back output.

To run this test, type at the command line:

```
$ cd qfyaml/bin # Skip if you are already in qfyaml/bin
$ ./test_species_database.x
```
You should see output similar to this:

```
### Reading species_database.yml
### Reading species_database_tomas.yml
        ACTA%Background_VV | -999.00
        ACTA%DD_AeroDryDep | F
        ACTA%DD_DustDryDep | F
        ACTA%DD_DvzAerSnow | -999.00
         ACTA%DD_DvzMinVal | -999.00 -999.00
              ACTA%DD_F0 | 1.00
            ACTA%DD_Hstar | 4100.00
            ACTA%Density | -999.00
             ACTA%Formula | CH3C(O)OH
            ACTA%FullName | Acetic acid
          ACTA%Is_Advected | T
          ACTA%Is_Aerosol | F
           ACTA%Is_DryAlt | F
           ACTA%Is_DryDep | T
       ACTA%Is HygroGrowth | F
             ACTA%Is_Gas | T
              ACTA%Is_Hg0 | F
             ACTA%Is_Hg2 | F
             ACTA%Is_HgP | F
        ACTA%Is_Photolysis | F
           ACTA%Is_WetDep | T
            ACTA%Henry_CR | 6200.00
            ACTA%Henry_K0 | 4050.00
```
(continues on next page)

(continued from previous page)

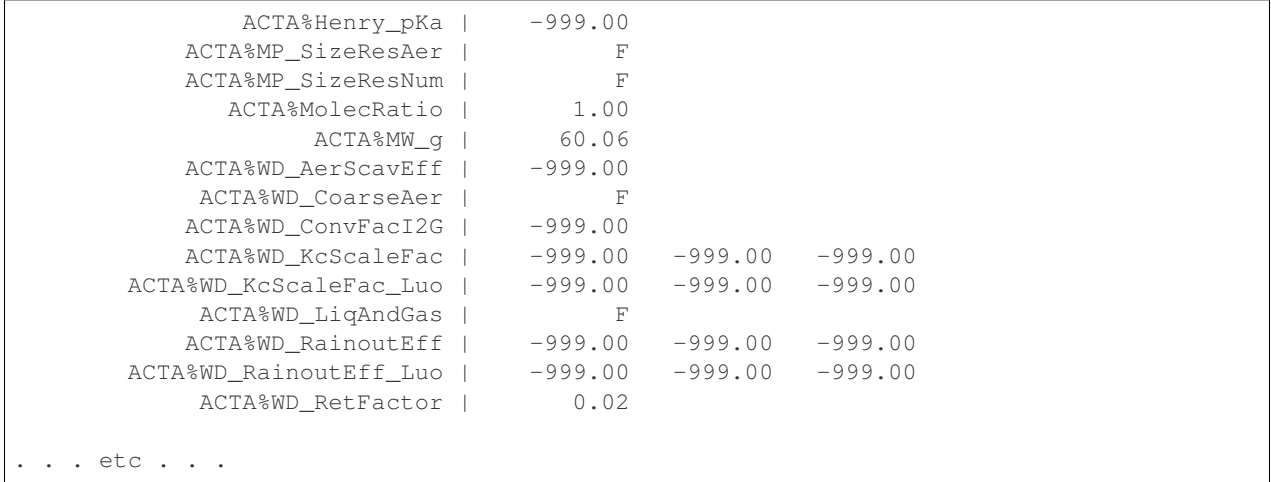

# **KNOWN BUGS**

<span id="page-18-0"></span>This page lists known bugs in **qfyaml**. See the [Github issues](https://github.com/yantosca/qfyaml/issues) page for updates on their status.

# <span id="page-18-1"></span>**5.1 Version 0.3.2**

## **5.1.1 Error parsing categories**

We discovered an error parsing this YAML file, where the wet\_deposition tag is more than 2 indentation levels behind behind the previous line.

```
operations:
 transport:
   passive_species:
     CH3ITracer:
       long_name: Methyl_iodide
       mol_wt_in_g: 142.0
        lifetime_in_s: 4.32e5
        default_bkg_conc_in_vv: 1.0e-20
 wet_deposition:
    activate: true
```
This has now been fixed in qfyaml 0.3.3.

NOTE: For best results with qfyaml, we recommend formatting YAML files so that they contain a consistent indentation level throughout the file (i.e. such as 2 or 4 spaces). Editors such as Emacs can do this easily.

# <span id="page-18-2"></span>**5.2 Version 0.3.0**

#### **5.2.1 Error parsing YAML sequence items containing spaces**

Items in YAML sequences containing spaces are not parsed properly. For example:

```
hard_to_find_fruits:
  - Passion fruit
  - Star fruit
```
will be parsed as 4 separate items (Passion, fruit, Star, and fruit) instead the expected 2 items Passion fruit and Star fruit. We will fix this in a future version.

#### **5.2.2 Workaround**

Use underscores instead of spaces in YAML sequence items:

```
hard_to_find_fruits:
- Passion_fruit
- Star_fruit
```
And then you can remove the underscores in post-processing.

#### **5.2.3 Error returning long YAML sequences**

It was discovered that only a subset long YAML sequences were being returned. Upon further investigation, a string variable in routine Get\_Fields\_string was found to be too short to hold all of the stored data within a YAML variable.

We have fixed this behavior in  $qfyam1$  0.3.1.

Arrays passed to QFYAML\_Add\_Get had to be the same size as the data in the YAML file -

When passing an array to routine QFYAML\_Add\_Get, an error would be returned if the array was not the same length as the array or sequence in the YAML file.

In **qfyaml 0.3.1**, arrays that are larger than the size of the data may be passed to QFYAML\_Add\_Get. This will let you declare an array size that is sufficiently large in the calling routine. This can be especially useful if you do not know the size of the data to be read in from the YAML file.

## **EDITING THESE DOCS**

<span id="page-20-0"></span>This documentation is generated with Sphinx. This page describes how to contribute to the GCPy documentation.

## <span id="page-20-1"></span>**6.1 Quick start**

You need the Sphinx Python to build (and therefore edit) this documentation. Assuming you already have Python installed, install Sphinx:

**\$** pip install sphinx

To build the documentation, navigate to  $qfyaml/docs$  and make the html target:

**\$** cd qfyaml/docs **\$** make html

This will generate the HTML documentation in qfyaml/docs/build/html from the reST files in qfyaml/ docs/source. You can view this local HTML documentation by opening index.html in your web-browser.

Note: You can clean the documentation with make clean.

## <span id="page-20-2"></span>**6.2 Learning reST**

Writing reST can be a bit tricky at first. Whitespace matters (just like in Python), and some directives can be easily miswritten. Two important things you should know right away are:

- Indents are 3-spaces
- "Things" are separated by 1 blank line (e.g., a list or code-block following a paragraph should be separated from the paragraph by 1 blank line)

You should keep these in mind when you're first getting started. Dedicating an hour to learning reST will save you time in the long-run. Below are some good resources for learning reST.

- [reStructuredText primer:](https://www.sphinx-doc.org/en/master/usage/restructuredtext/basics.html) (single best resource; however, it's better read than skimmed)
- Official [reStructuredText reference](https://docutils.sourceforge.io/docs/user/rst/quickref.html) (there is *a lot* of information here)
- [Presentation by Eric Holscher](https://www.youtube.com/watch?v=eWNiwMwMcr4) (co-founder of Read The Docs) at DjangoCon US 2015 (the entire presentation is good, but reST is described from 9:03 to 21:04)
- [YouTube tutorial by Audrey Tavares's](https://www.youtube.com/watch?v=DSIuLnoKLd8)

A good starting point would be Eric Holscher's presentations followed by reading the reStructuredText primer.

# <span id="page-21-0"></span>**6.3 Style guidelines**

Important: This documentation is written in semantic markup. This is important so that the documentation remains maintainable by the GEOS-Chem Support Team. Before contributing to this documentation, please review our style guidelines. When editing the documentation, please refrain from using elements with the wrong semantic meaning for aesthetic reasons. Aesthetic issues should be addressed by changes to the theme (not changes to reST files).

For titles and headers:

- H1 titles should be underlined by # characters
- H2 headers should be underlined by characters
- H3 headers should be underlined by  $\land$  characters
- H4 headers should be avoided, but if necessary, they should be underlined by " characters

File paths occuring in the text should use the : literal: role.

Inline code, or references to variables in code, occuring in the text should use the : code: role.

Code snippets should use . . code-block:: <language> directive like so

```
.. code-block:: python
  import gcpy
  print("hello world")
```
The language can be "none" to omit syntax highlighting.

For command line instructions, the "console" language should be used. The  $\frac{1}{2}$  should be used to denote the console's prompt. If the current working directory is relevant to the instructions, a prompt like  $$USER:~/path1/path2$$ should be used.

**Inline literals** (such as the  $\frac{1}{2}$  above) should use the : literal: role.